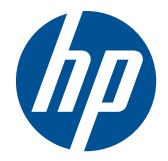

# HP x2301 LCD 모니터

사용 설명서

© 2011 Hewlett-Packard Development Company, L.P.

Microsoft 와 Windows 는 Microsoft Corporation 의 미국 등록 상표입니다. ENERGY STAR®와 ENERGY STAR® 마크는 미국에서 등록 상표입니다.

HP 제품 및 서비스에 대한 유일한 보증은 제품 및 서비스와 함께 동봉된 보증서에 명 시되어 있습니다. 본 설명서에는 어떠한 추 가 보증 내용도 들어 있지 않습니다. HP 는 본 설명서에 대한 기술상 또는 편집상의 오 류나 누락에 대해 책임을 지지 않습니다.

본 문서에는 저작권에 의해 보호되는 소유 권 정보가 포함되어 있습니다. 사전에 Hewlett-Packard 의 서명 승인 없이 본 문서 의 일부라도 복사, 제작하거나 다른 언어로 번역할 수 없습니다.

제 1 판 (2011 년 6 월)

문서 부품 번호: 647499-AD1

### 사용 설명서에 대해서

이 사용 설명서에는 모니터 설치, 드라이버 설정, 온스크린 디스플레이(OSD) 메뉴의 사용, 문제 해결 및 기술 사양에 대한 정보가 담겨 있습니다.

경고! 이와 같은 지시 사항을 따르지 않으면 신체에 상해를 입거나 생명을 잃을 수 있습니다.

△ 주의: 이와 같은 지시 사항을 따르지 않으면 장비에 손상이 가거나 정보의 손실이 발생할 수 있습니 다.

|| <mark>教참고:</mark> 여기에서는 중요한 추가 정보를 제공합니다.

# 목차

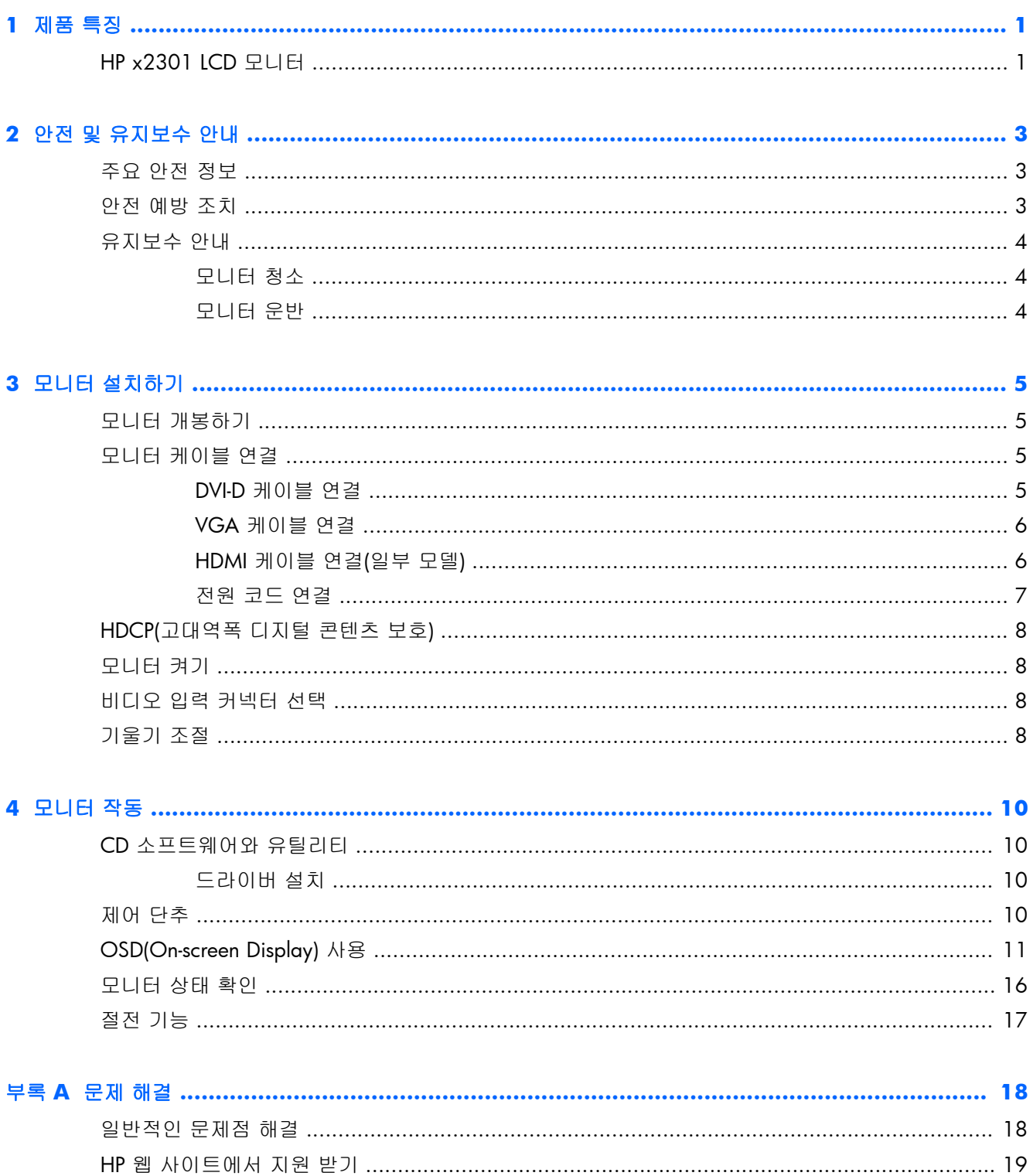

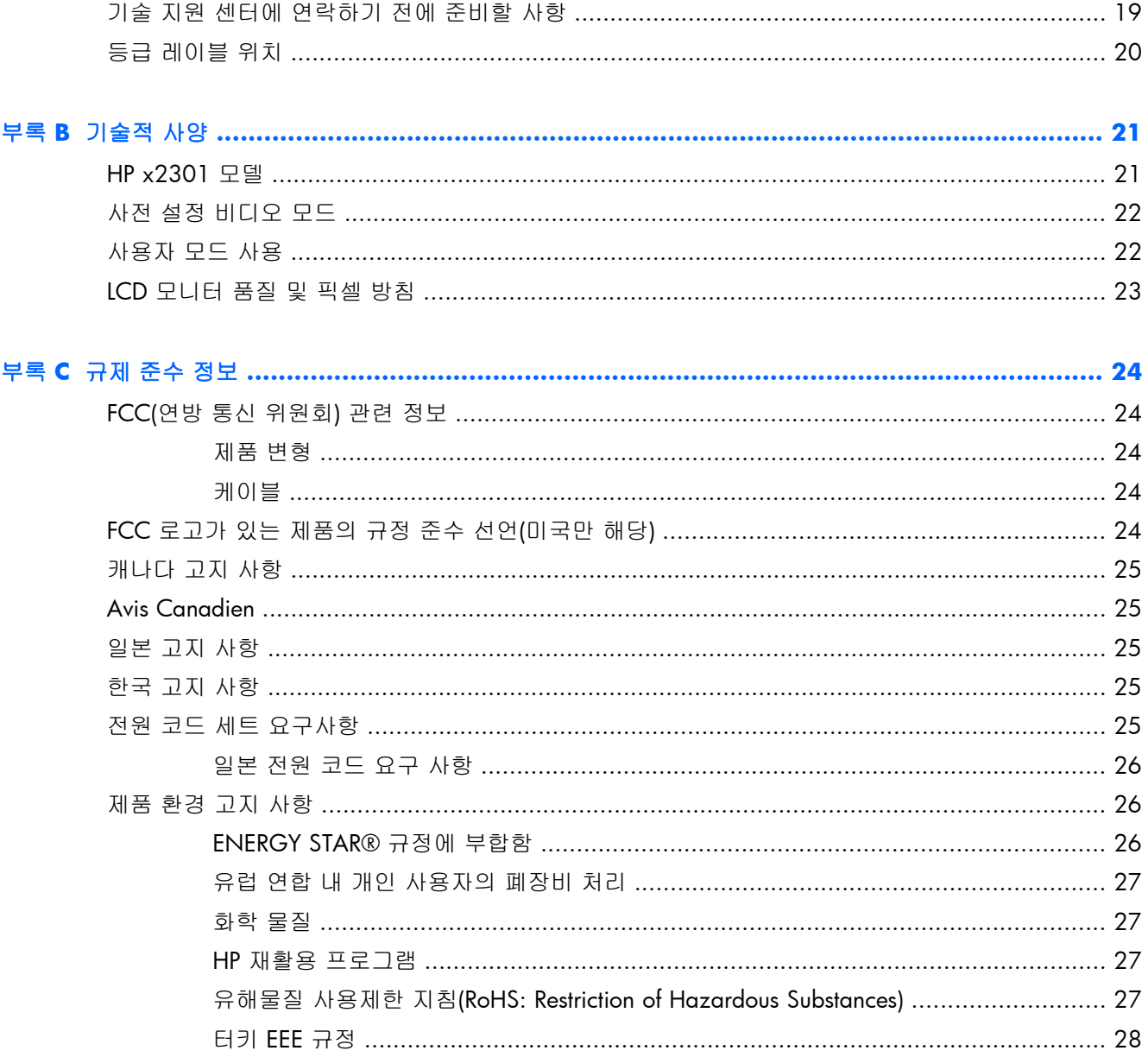

# <span id="page-6-0"></span>**1** 제품 특징

## **HP x2301 LCD** 모니터

그림 **1**-**1** HP x2301 LCD 모니터

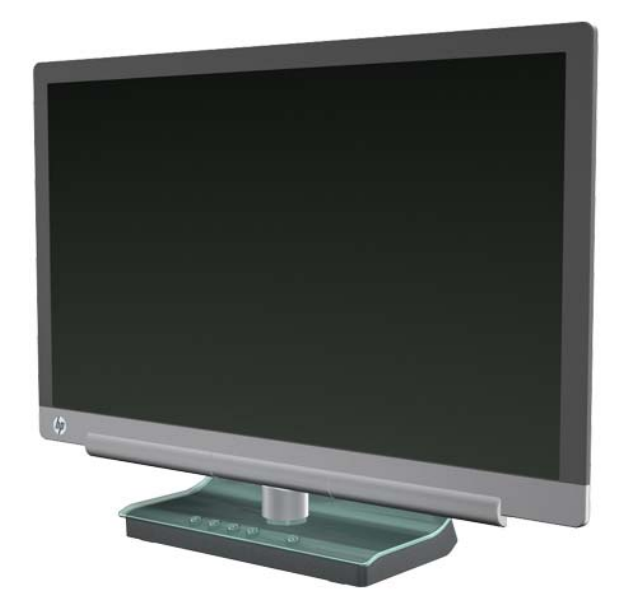

HP x2301 LCD 모니터는 LED 백라이트, 활성 매트릭스, 박막 트랜지스터(TFT) 화면이 사용되었으며 다음 기능을 갖추고 있습니다.

- 대형 디스플레이
- 1920 x 1080(60Hz 에서) 및 더 낮은 해상도를 위한 전체 화면 지원
- 케이블로 공급되는 VGA 아날로그 입력 신호
- DVI 디지털 입력 신호(싱글 링크 DVI-D 에서 DVI-D 연결 케이블 제공)
- 고화질 멀티미디어 인터페이스(HDMI) 신호 입력
- 하드코어 게임 및 그래픽 환경을 제공하는 빠른 반응 시간
- 앉은 자세나 일어선 자세로 또는 모니터의 한 위치에서 다른 위치로 이동할 때 쉽게 볼 수 있음
- 게임을 하거나 영화를 볼 때 우수한 음영 효과를 위해 검은색을 더 짙게, 흰색을 더 밝게 표시해 주는 동적 명암비
- 기울기 조절
- 플러그 앤 플레이 기능(시스템이 지원하는 경우)
- 편리한 설치와 화면 최적화를 위한 온스크린 디스플레이(OSD) 조정(영어, 중국어, 불어, 독일어, 이탈리아어, 스페인어, 네덜란드어, 일본어 또는 포르투갈어)
- 에너지 소비를 줄이는 절전 장치
- 빠른 보기 설정 디스플레이
- DVI 및 HDMI 입력의 고대역폭 디지털 콘텐츠 보호(HDCP)
- 드라이버와 문서가 담긴 소프트웨어 및 유틸리티 CD

# <span id="page-8-0"></span>**2** 안전 및 유지보수 안내

### 주요 안전 정보

광택 베젤이 있는 디스플레이는 베젤에 주변 조명 및 밝은 표면의 빛이 반사되어 방해가 될 수 있기 때문에 디스플레이를 설치할 때 이를 고려해야 합니다.

모니터에 사용하기 적합한 전원 코드 세트에 대한 자세한 정보는 25[페이지의전원](#page-30-0) 코드 세트 요구 [사항을](#page-30-0) 참조하십시오.

- 경고! 감전 또는 사용 중인 장비에 대한 손상의 위험을 줄이려면:
	- 전원 코드 접지 기능을 사용하십시오. 접지 플러그는 중요한 안전 장치입니다.
	- 전원 코드는 언제든지 쉽게 접근할 수 있는 접지된 전기 콘센트에 꽂으십시오.
	- 모니터 전원을 차단할 때는 전기 콘센트에서 전원 코드를 뽑으십시오.

안전을 위해 전원 코드나 케이블 위에 물건을 올려 놓지 마십시오. 실수로 밟거나 걸려 넘어지지 않도 록 코드나 케이블을 정리하십시오. 코드나 케이블을 잡아 당기지 마십시오. 전기 콘센트에서 코드를 뽑을 때는 코드의 플러그 부분을 단단히 잡고 뽑으십시오.

심각한 손상의 위험을 줄이려면 HP 웹 사이트[\(http://www.hp.com/ergo](http://www.hp.com/ergo)) 또는 문서 CD 에서 HP 안전 사용 설명서를 확인하십시오. 이 설명서는 컴퓨터 사용자의 올바른 작업 장소, 설치, 자세, 건강 및 작 업 습관에 대해 설명하며 전자 전기 제품 사용에 대한 중요한 안전 정보를 제공합니다.

∧ 주의: 컴퓨터 및 모니터를 보호하려면 컴퓨터와 주변 장치(모니터, 프린터 또는 스캐너 등)의 모든 전원 코드를 서지 방지 전원 케이블 또는 UPS 와 같은 서지 보호 장치에 연결하십시오. 모든 전선이 서지 보호 기능을 제공하지는 않습니다. 전선에는 특히 이 기능이 명시된 레이블이 있어야 합니다. 서 지 보호 기능이 작동하지 않아 장비가 고장을 일으킨 경우 교체할 수 있도록 손상 교체 정책(Damage Replacement Policy)을 제공하는 제조업체의 전선을 선택하십시오.

HP LCD 모니터에 알맞은 적절하고 정확한 크기의 가구를 사용하십시오.

경고! 옷장, 책장, 선반, 책상, 스피커, 상자 또는 카트에 잘못 놓인 LCD 모니터가 떨어져 신체적 상 해가 발생할 수 있습니다. 반드시 LCD 모니터에 연결된 모든 코드 및 케이블을 잘 정리하여 당기거나 뽑히거나 걸려 넘어지지 않게 합니다.

### 안전 예방 조치

- 전원 어댑터의 레이블에 표시된 대로 이 모니터와 호환 가능한 전원 및 연결만 사용하십시오.
- 콘센트에 연결된 제품의 총 암페어 정격이 전기 콘센트의 현재 정격을 초과하지 않는지, 전원 코 드에 연결된 제품의 총 암페어 정격이 전원 코드의 정격을 초과하지 않는지 확인합니다. 각 장치 의 암페어 정격(Amps 또는 A)을 판별하려면 전원 레이블을 확인하십시오.
- 쉽게 닿을 수 있는 전원 콘센트 근처에 모니터를 설치합니다.
- 모니터의 플러그를 단단히 잡아당겨 콘센트에서 뽑습니다.
- <span id="page-9-0"></span>코드를 잡아당기지 마십시오.
- 전원 코드에 아무 것도 얹지 마십시오.
- 코드를 밟지 마십시오.

### 유지보수 안내

성능을 향상시키고 모니터의 수명을 연장하려면:

- 모니터 캐비닛을 열거나 이 제품을 직접 수리하려고 하지 마십시오. 작동 지침에 설명된 제어 기 능만 조정하십시오.
- 모니터가 올바르게 작동하지 않거나 떨어뜨리거나 손상된 경우, HP 공인 딜러, 판매업자 또는 서비스 공급자에게 연락하십시오.
- 사용하지 않을 때에는 모니터를 끕니다. 화면 보호기 프로그램을 사용하도록 하고, 사용하지 않 을 때에는 모니터 전원을 꺼두면 모니터의 수명을 충분히 연장시킬 수 있습니다.

**[ ) 참고: "번인(burned-in) 이미지"** 문제가 발생한 모니터는 HP 의 보증 대상이 아닙니다.

- 캐비닛의 슬롯 및 통로는 통풍을 위해 제공됩니다. 이러한 통로를 막거나 덮어 두어서는 안됩니 다. 캐비닛 슬롯 또는 기타 창에 어떠한 물건도 밀어 넣지 마십시오.
- 모니터를 떨어뜨리거나 불안정한 표면에 두지 마십시오.
- 과도한 빛이나 열 또는 습도로부터 모니터를 멀리 하고 통풍이 잘 되는 곳에 둡니다.

### 모니터 청소

- **1**. 모니터를 끄고 장치 후면의 전원 코드를 연결 해제합니다.
- **2**. 정전기가 일어나지 않는 부드럽고 깨끗한 천으로 화면과 캐비닛을 닦아 모니터의 먼지를 제거합 니다.
- **3**. 그래도 깨끗하게 청소되지 않는 경우, 물과 이소프로필 알코올을 50:50 으로 혼합하여 사용합니 다. 세정제를 뿌린 천으로 스크린의 표면을 부드럽게 닦습니다.
- 주의: 세척제를 스크린 표면에 직접 뿌리지 마십시오. 세척제가 홈 안쪽으로 들어가 전자 기기를 손 상시킬 수 있습니다.

주의: 벤젠, 시너 또는 휘발성 물질과 같이 석유 화학 물질이 포함된 세척제를 사용하여 모니터 화면 또는 캐비닛을 청소하지 마십시오. 이런 화학 물질은 모니터를 손상시킬 수 있습니다.

### 모니터 운반

원래의 포장 상자를 보관해 두십시오. 나중에 모니터를 옮기거나 운반할 때 필요할 수도 있습니다. 모니터 운송 준비 방법:

- **1**. 모니터에서 전원 및 비디오 케이블을 분리합니다.
- **2**. 원래의 포장 상자에 모니터를 넣습니다.

# <span id="page-10-0"></span>**3** 모니터 설치하기

## 모니터 개봉하기

- **1**. 모든 구성품이 있는지 확인합니다. 포장 상자를 보관하십시오.
- **2**. 컴퓨터 및 다른 주변 장치들의 전원을 끕니다.
- **3**. 모니터를 조립하려면 편평한 공간이 있어야 합니다.

**[ 참고:** 모니터와 함께 제공되는 전원 코드 및 어댑터만 사용합니다.

### 모니터 케이블 연결

주의: 케이블을 모니터에 연결하기 전에 컴퓨터와 모니터의 전원이 꺼져 있는지 확인합니다.

비디오 소스는 사용되는 비디오 케이블에 의해 결정됩니다. 모니터는 유효한 비디오 신호를 가진 입 력을 자동으로 결정합니다. 모니터 전면의 Source(소스) 단추를 눌러서 입력을 선택할 수 있습니다.

### **DVI-D** 케이블 연결

DVI-D 비디오 케이블의 한쪽 끝은 모니터 후면에 연결하고 다른 쪽 끝은 컴퓨터의 DVI-D 비디오 커넥 터에 연결합니다. 컴퓨터에 통합되거나 설치된 DVI 호환 그래픽 카드가 있는 경우에만 이 케이블을 사용할 수 있습니다. DVI-D 케이블을 기본 제공합니다.

그림 **3**-**1** DVI-D 케이블 연결

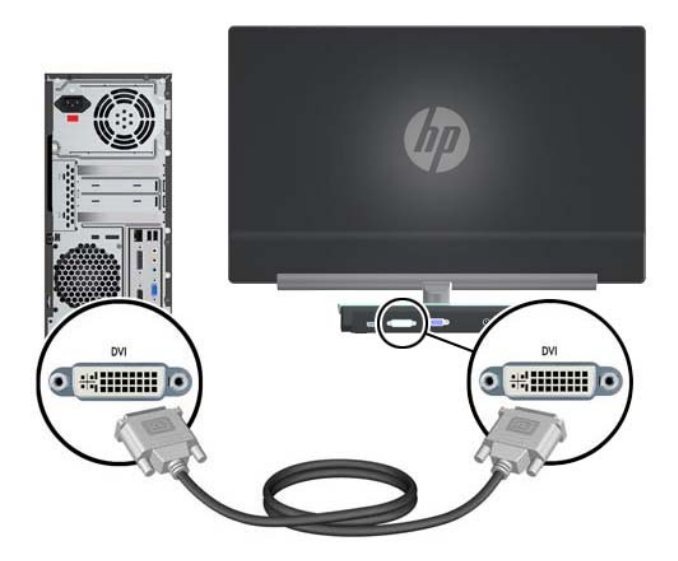

### <span id="page-11-0"></span>**VGA** 케이블 연결

VGA 케이블의 한쪽 끝은 모니터의 후면에 연결하고 다른 쪽 끝은 입력 장치에 연결합니다. VGA 케 이블을 기본 제공합니다.

그림 **3**-**2** VGA 케이블 연결

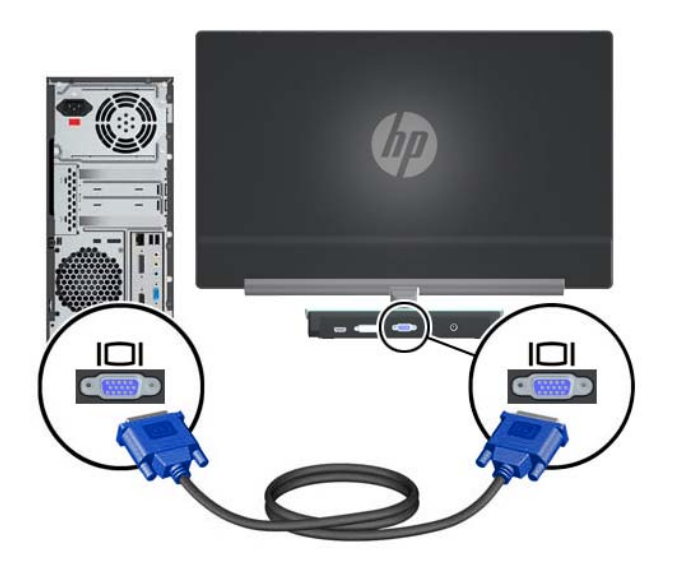

### **HDMI** 케이블 연결**(**일부 모델**)**

HDMI 케이블의 한쪽 끝은 모니터의 후면에 연결하고 다른 쪽 끝은 입력 장치에 연결합니다. HDMI 케이블은 일부 모델에만 제공됩니다.

그림 **3**-**3** HDMI 케이블 연결(일부 모델에만 제공됨)

![](_page_11_Picture_7.jpeg)

### <span id="page-12-0"></span>전원 코드 연결

**1**. 전기 및 전원 경고를 모두 따르십시오.

경고! 감전 또는 사용 중인 장비에 대한 손상의 위험을 줄이려면:

전원 코드 접지 플러그를 사용하십시오. 접지 플러그는 중요한 안전 장치입니다. 전원 코드를 접 지된 전기 콘센트에 꽂습니다.

사용자의 안전을 위해 전원 코드를 꽂을 접지된 전원 콘센트는 사용자가 접근하기 쉽고 장비에 최대한 가까운 곳에 있어야 합니다. 반드시 전원 코드를 밟거나 물건으로 누르지 않도록 배선해 야 합니다.

전원 코드나 케이블에 아무것도 올려 놓지 마십시오. 실수로 밟거나 걸려 넘어지지 않도록 코드 나 케이블을 정리하십시오. 코드나 케이블을 잡아 당기지 마십시오.

자세한 내용은 21[페이지의기술적](#page-26-0) 사양을 참조하십시오.

- **2**. 전원 코드의 둥근 끝을 모니터에 연결한 후, 전원 코드의 한쪽 끝은 전원 공급 장치에 연결하고 다른 쪽 끝은 접지된 전기 콘센트에 연결합니다.
	- 경고! 바르게 접지된 전기 콘센트를 사용할 수 없는 경우, 감전으로 인한 부상을 예방하려면 다 음 중 하나를 반드시 따라야 합니다.

바르게 접지된 전기 콘센트 어댑터를 사용해야 합니다.

바르게 접지된 전기 콘센트를 설치해야 합니다.

본 모니터 모델에는 다음과 같은 전원 공급 장치만 사용하십시오.

제조업체: Delta Electronics, Inc., ADP-40DD B 모델 또는

제조업체: Lite-On Technology Corporation, PA-1041-0 모델

그림 **3**-**4** 전원 코드 연결

![](_page_12_Picture_15.jpeg)

## <span id="page-13-0"></span>**HDCP(**고대역폭 디지털 콘텐츠 보호**)**

모니터는 HDCP 를 지원하며 고화질 컨텐츠를 수신할 수 있습니다. HD 콘텐츠는 Blu-ray 디스크 장치 또는 HDTV 방송 또는 케이블 방송과 같은 여러 소스에서 사용 가능합니다. HDCP 지원 모니터가 없 는 경우, 고화질 보호 컨텐츠를 재생할 때 빈 화면이나 저해상도 그림이 표시됩니다. 보호 컨텐츠를 표시하려면 컴퓨터 그래픽 카드와 모니터가 모두 HDCP 를 지원해야 합니다.

## 모니터 켜기

- **1**. 컴퓨터의 전원 단추를 누릅니다.
- **2**. 모니터의 전원 단추를 누릅니다.
- 주의: 오랜 시간(최소 연속 12 시간 미사용) 동안 화면에 동일한 정지 이미지를 표시하는 번인(burnin) 이미지 손상이 모니터에서 발생할 수 있습니다. 모니터 화면의 번인(burn-in) 이미지 손상을 방지하 려면 모니터를 오랫동안 사용하지 않는 경우에는 화면 보호 프로그램을 실행하거나 모니터를 끄십시 오. 이미지 잔류 현상은 모든 LCD 화면에 발생할 수 있습니다. 번인(burned-in) 이미지 문제가 발생한 모니터는 HP 의 보증 대상이 아닙니다.

모니터의 전원이 켜지면 모니터 상태 메시지가 5 초 동안 표시됩니다. 이 메시지에서는 현재 활성 신 호인 입력, 자동 전환 소스 설정 상태(켜짐 또는 꺼짐), 기본 소스 신호, 현재 사전 설정 디스플레이 해 상도, 권장 사전 설정 디스플레이 해상도를 확인할 수 있습니다.

### 비디오 입력 커넥터 선택

입력 커넥터:

- VGA(아날로그)
- DVI-D 커넥터(디지털)
- HDMI 커넥터(디지털)

모니터가 자동으로 활성 입력의 신호 입력을 스캔하여 디스플레이에 대한 입력을 이용합니다. 활성 입력이 두 개인 경우, 모니터가 기본 입력 소스를 표시합니다. 기본 소스가 활성 입력이 아닌 경우, 모 니터는 활성 상태인 다른 입력을 표시합니다. Menu(메뉴) 단추를 누르고 Source Control(소스 제어) > Default Source(기본 소스)를 선택하여 OSD 에서 기본 소스를 변경할 수 있습니다.

### 기울기 조절

최적의 보기를 위해 다음과 같이 마음대로 화면 기울기를 조절합니다.

**1**. 기울기를 조절하는 동안 모니터가 넘어지지 않도록 모니터 전면을 마주하고 받침대를 잡습니다.

**2**. 화면을 만지지 말고 모니터 상단 끝을 움직여 기울기를 안쪽 또는 바깥쪽으로 조절합니다.

그림 **3**-**5** 기울기 조절

![](_page_14_Picture_2.jpeg)

# <span id="page-15-0"></span>**4** 모니터 작동

## **CD** 소프트웨어와 유틸리티

이 모니터와 함께 제공된 CD 에는 컴퓨터에 설치할 수 있는 드라이버 및 소프트웨어가 들어 있습니 다.

### 드라이버 설치

드라이버 업데이트가 필요하다고 판단되면, CD 에서 모니터 드라이버 INF 및 ICM 파일을 설치하거 나 HP 웹 사이트에서 다운로드하여 설치할 수 있습니다.

#### **CD** 에서 모니터 드라이버 소프트웨어 설치

- **1**. 컴퓨터 CD 드라이브에 CD 를 삽입합니다. CD 메뉴가 나타납니다.
- **2**. 언어를 선택합니다.
- **3**. **Install Monitor Driver Software(**모니터 드라이버 소프트웨어 설치**)**를 클릭합니다.
- **4**. 화면의 지시 사항을 따릅니다.
- **5**. 적절한 해상도와 화면 재생 빈도가 디스플레이 제어판 설정에 나타나는지 확인합니다. 자세한 정보는 Windows® 운영 체제 문서를 참조하십시오.

참고: 설치 오류가 발생한 경우에는, CD 에서 디지털 서명된 모니터 드라이버(INF 또는 ICM 파 일)를 수동으로 설치해야 할 수도 있습니다. 지침을 보려면 CD 에서 "Driver Software Readme" 파일을 참조하십시오(영어 버전만 지원).

#### 인터넷에서 업데이트된 드라이버 다운로드

- **1**. HP 기술 지원 웹 사이트[\(http://www.hp.com/support](http://www.hp.com/support))로 이동합니다.
- **2**. 해당 국가 및 지역을 선택합니다.
- **3**. 드라이버 및 소프트웨어 다운로드를 선택합니다.
- **4**. 모니터의 모델 번호를 입력합니다. 모니터의 소프트웨어 다운로드 페이지가 나타납니다.
- **5**. 다운로드 페이지의 지침에 따라 드라이버와 소프트웨어 파일을 다운로드하여 설치합니다.
- **6**. 시스템이 요구사항을 충족하는지 확인합니다.

## 제어 단추

제어 단추는 모니터의 하단에 있습니다.

<span id="page-16-0"></span>![](_page_16_Picture_323.jpeg)

## **OSD(On-screen Display)** 사용

OSD(On-screen Display)를 사용하여 원하는 보기 설정에 따라 화면 이미지를 조절합니다. OSD 에 액 세스하려면

- **1**. 모니터가 켜져 있는지 확인합니다.
- **2**. OSD 메뉴에 액세스하려면 Menu(메뉴) 단추를 누릅니다. OSD 메뉴가 나타납니다.
- **3**. Main(주 메뉴) 또는 하위 메뉴를 탐색하려면, +(더하기) 단추를 눌러 위로 이동하거나 (빼기) 단 추를 눌러 반대로 이동합니다. 그런 다음 OK(확인) 단추를 눌러 강조 표시된 기능을 선택합니다.
- <mark>(\*\*)\* 참고:</mark> 맨 위의 선택사항에서 아래로 이동하려면, 메뉴를 맨 위로 이동합니다. 맨 위의 선택 사 항에서 위로 이동하면, 메뉴는 맨 아래로 이동합니다.
- **4**. 선택된 항목의 크기를 조절하려면, + 또는 단추를 누릅니다.
- **5**. **Save and Return(**저장 및 돌아가기**)**을 선택합니다. 설정을 저장하지 않으려면 하위 메뉴에서 **Cancel(**취소**)**을 선택하거나 Main Menu(주 메뉴)에서 **Exit(**종료**)**를 선택합니다.
- **6**. OSD 를 종료하려면 Menu(메뉴) 단추를 누릅니다.

**[ 音고:** 메뉴가 나타났을 때 30 초 동안 단추를 누르지 않으면(출고 시 기본값), 조정 및 설정이 저장되고 메뉴가 닫힙니다.

#### **OSD** 메뉴 선택

아래 표에 OSD(on-screen display) 메뉴 항목과 그 기능이 정리되어 있습니다. OSD 메뉴 항목을 변경 한 후 메뉴 화면에 다음 옵션이 있으면 선택할 수 있습니다.

- **Cancel(**취소**)** 이전 메뉴 레벨로 되돌아갑니다.
- **Save and Return(**저장 및 복귀**)** 모든 변경 사항을 저장하고 OSD Main Menu(OSD 주 메뉴) 화면으로 되돌아갑니다. 이 옵션은 메뉴 항목을 변경한 경우에만 활성화됩니다.
- **Reset(**재설정**)** 이전 설정으로 다시 변경합니다.

![](_page_17_Picture_315.jpeg)

![](_page_18_Picture_344.jpeg)

![](_page_19_Picture_255.jpeg)

![](_page_20_Picture_282.jpeg)

<span id="page-21-0"></span>![](_page_21_Picture_432.jpeg)

## 모니터 상태 확인

다음 모니터 상태에 따라 특수 메시지가 모니터 화면에 나타납니다.

- Monitor Status(모니터 상태) 모니터가 켜져 있거나 입력 소스 신호가 변경된 경우, 모니터 상태 메시지가 5 초간 나타납니다. 이 메시지에서는 현재 활성 신호인 입력, 자동 스위치 소스 설정 상태(켜짐 또는 꺼짐), 기본 소스 신호, 현재 사전 설정 디스플레이 해상도, 권장 사전 설정 디스 플레이 해상도를 확인할 수 있습니다.
- Input Signal Out of Range(범위 밖의 입력 신호) 해상도 또는 화면 재생 빈도가 모니터가 지원 하는 값보다 더 높게 설정되어 있어서 모니터가 비디오 카드의 입력 신호를 지원하지 않음을 나 타냅니다. 비디오 카드 설정을 더 낮은 해상도 또는 재생률로 변경합니다. 새 설정을 적용하도록 컴퓨터를 재시작하십시오.
- Power Button Lockout(전원 단추 잠김) 전원 단추가 잠겨 있음을 나타냅니다. 전원 단추가 잠겨 있으면 Power Button Lockout(전원 단추 잠김)이라는 경고 메시지가 표시됩니다. 전원 단추가 잠 긴 경우 전원 단추를 10 초 동안 누르면 전원 단추 기능이 해제됩니다. 전원 단추가 잠김 해제된 경우 전원 단추를 10 초 동안 누르면 전원 단추 기능이 잠깁니다.
- Monitor Going to Sleep(절전 모드로 이동) 화면 디스플레이가 절전 모드로 들어감을 나타냅니 다.
- Check Video Cable(비디오 케이블 확인) 비디오 입력 케이블이 컴퓨터 또는 모니터에 바르게 연결되지 않았음을 나타냅니다.
- OSD Lock-out(OSD 잠김) 전면 패널의 Menu(메뉴) 단추를 10 초 동안 누르면 OSD 를 사용하거 나 사용하지 않을 수 있습니다. OSD 가 잠김 상태일 경우, 경고 메시지인 OSD Lockout(OSD 잠 김)이 10 초 동안 나타납니다. OSD 가 잠긴 경우, Menu(메뉴) 단추를 10 초 동안 누르면 OSD 잠 김이 해제됩니다. OSD 가 잠김 해제된 경우, Menu(메뉴) 단추를 10 초 동안 누르면 OSD 가 잠 깁니다.
- Dynamic Contrast Ratio ON(동적 명암비 켜기) 동적 명암비가 켜져 있음을 나타냅니다.
- Dynamic Contrast Ratio OFF(동적 명암비 끄기) OSD 에서 DCR 이 꺼졌거나 OSD 의 밝기, 명암 또는 Quick View(빠른 보기)가 변경된 후 자동으로 꺼졌음을 나타냅니다.
- No Input Signal(입력 신호 없음) 모니터 비디오 입력 커넥터를 통해 컴퓨터에서 모니터로 비디 오 신호가 전달되지 않음을 나타냅니다. 컴퓨터 또는 입력 신호 소스가 꺼져 있거나 절전 모드 상태인지를 확인합니다.

<span id="page-22-0"></span>![](_page_22_Picture_0.jpeg)

모니터가 일반적인 작동 모드일 경우, 전원 램프는 파란색이며 모니터는 표준 와트의 전력을 사용합 니다. 전력 사용에 대해서는 21[페이지의기술적](#page-26-0) 사양 단원을 참고하십시오.

모니터는 컴퓨터에 의해 제어되는 절전 모드도 지원합니다. 모니터의 전력 소비가 감소된 경우, 모니 터 스크린은 검은색이고 백라이트는 꺼지며 전원 램프가 황색으로 켜지고 모니터는 최저 전력을 사 용합니다. 모니터가 "깨어나면" 정상 작동 모드로 돌아오기 전에 모니터가 잠시 동안 워밍업합니다. 모니터가 수평 동기화 신호나 수직 동기화 신호 둘 중 어느 것도 감지하지 못할 경우, 전력을 감소시 키는 에너지 절약 기능이 사용됩니다. 절전 기능이 작동하려면 이 기능이 반드시 컴퓨터에서 활성화 되어 있어야 합니다.

에너지 절약 기능(전원 관리 기능이라고도 함)에 대한 지침은 컴퓨터 문서를 참조하십시오.

**| 学 참고:** 에너지 절약 기능은 모니터가 에너지 절약 기능이 있는 컴퓨터에 연결될 때에만 작동합니다.

# <span id="page-23-0"></span>**A** 문제 해결

## 일반적인 문제점 해결

![](_page_23_Picture_304.jpeg)

<span id="page-24-0"></span>![](_page_24_Picture_249.jpeg)

### **HP** 웹 사이트에서 지원 받기

고객 서비스 센터에 문의하기 전에 HP 기술 지원 센터 웹 사이트[\(http://www.hp.com/support](http://www.hp.com/support))를 참 조하십시오. 사용자의 국가/지역을 선택한 후 모니터 지원 페이지로 연결되는 링크를 누릅니다.

## 기술 지원 센터에 연락하기 전에 준비할 사항

이 단원의 문제 해결 팁을 사용하여 문제를 해결할 수 없는 경우, 기술 지원 센터로 연락해야 합니다. 기술 지원 센터의 연락 정보는 모니터에 포함된 문서를 참조하십시오.

전화 연락 시 사용할 수 있도록 다음 정보를 준비해 두십시오.

- 모니터 모델 번호(모니터 뒤 라벨에 표시되어 있음)
- 모니터 일련 번호(모니터 뒷면의 레이블 또는 Information(정보) 메뉴의 OSD 디스플레이에 있음)
- 송장의 구입 날짜
- 문제 발생시의 상황
- 수신된 오류 메시지
- 하드웨어 구성
- 사용 중인 하드웨어 및 소프트웨어의 이름과 버전

<span id="page-25-0"></span>![](_page_25_Picture_0.jpeg)

모니터의 등급 레이블은 제품 번호 및 일련 번호를 제공합니다. 모니터 모델에 대해 HP 에 문의할 때 이러한 번호가 필요할 수 있습니다.

등급 레이블은 모니터 하단에 있습니다.

# <span id="page-26-0"></span>**B** 기술적 사양

모든 사양은 HP 의 구성 부품 제조업체가 제공한 일반 사양을 나타냅니다. 실제 성능은 그보다 높거 나 낮을 수 있습니다.

## **HP x2301** 모델

#### 표 **B**-**1 x2301** 제품 사양

![](_page_26_Picture_240.jpeg)

## <span id="page-27-0"></span>사전 설정 비디오 모드

모니터는 화면에 적절한 크기로 중앙에 나타날 다수의 사전 설정 비디오 입력 모드를 자동으로 인식 합니다.

![](_page_27_Picture_274.jpeg)

#### 표 **B**-**2** 출고 사전 설정 비디오 입력 모드

#### 표 **B**-**3 HDMI** 고해상도 출고 사전 설정 비디오 모드

![](_page_27_Picture_275.jpeg)

## 사용자 모드 사용

다음과 같은 경우 비디오 제어기 신호는 사전 설정되지 않은 모드를 호출할 수도 있습니다.

- 표준 그래픽 어댑터를 사용하지 않는 경우
- 사전 설정 모드를 사용하지 않는 경우

<span id="page-28-0"></span>이런 경우, 온스크린 디스플레이(OSD)를 이용하여 모니터 화면의 매개 변수를 재조절해야 합니다. 모 든 모드에서 설정을 변경하고 변경된 사항을 메모리에 저장할 수 있습니다. 본 모니터는 새로운 설정 을 자동으로 저장하고, 이 설정을 마치 초기 설정 모드인 것처럼 인식합니다. 출고 사전 설정 모드 외 에 입력 및 저장할 수 있는 10 개 이상의 사용자 모드가 있습니다.

### **LCD** 모니터 품질 및 픽셀 방침

LCD 모니터는 결함 없는 성능을 보증하기 위해 높은 기준에 의거하여 제조된 고 정밀도의 기술을 사 용합니다. 그럼에도 불구하고 디스플레이에는 작은 밝은 점 또는 어두운 점이 나타나는 표면적 결함 이 있을 수 있습니다. 이는 모든 공급업체가 제공하는 제품에 사용된 모든 LCD 에서 나타나는 일반적 인 현상으로 귀하의 LCD 모니터에만 나타나는 특정 현상이 아닙니다. 하나 이상의 결함이 있는 픽셀 또는 하위 픽셀로 인해 이러한 결함이 발생합니다.

픽셀은 하나의 빨강, 녹색 및 파랑의 서브픽셀로 구성됩니다. 결함이 있는 전체 픽셀은 항상 켜져 있 거나(어두운 배경의 밝은 점) 항상 꺼져 있습니다(밝은 배경의 어두운 점). 두 경우 중에 처음 경우가 식별이 더 잘됩니다. 결함이 있는 서브픽셀(도트 결함)은 전체 픽셀 결함보다 잘 보이지 않으며 작고 특정 배경에서만 보입니다.

픽셀 결함을 찾으려면 지원되는 해상도 및 주사율에서 정상 동작 모드에 있는 모니터를 정상 동작 조 건에서 약 50cm 정도 떨어져서 봐야 합니다.

LCD 모니터와 픽셀 정책에 대한 자세한 정보를 보려면 HP 웹 사이트[\(http://www.hp.com/support](http://www.hp.com/support))를 참조하십시오. HP 웹 사이트에서 픽셀 정책 정보를 보려면 검색 상자에 "HP 픽셀 정책"을 입력하고 Enter 를 누르십시오.

# <span id="page-29-0"></span>**C** 규제 준수 정보

## **FCC(**연방 통신 위원회**)** 관련 정보

본 장비는 모든 검사를 마쳤으며 FCC 규정 15 항에 근거한 Class B 디지털 장치 제한 사항을 준수합 니다. 이러한 제한 사항은 해당 장비를 주거 지역에서 설치하여 사용할 때 발생할 수 있는 위험한 전 파 간섭을 방지하도록 마련되었습니다. 본 장비는 무선 주파수 에너지를 생성, 사용 및 방출할 수 있 으며, 지침에 따라 설치 및 사용하지 않으면 무선 통신에 유해한 전파 간섭을 유발할 수 있습니다. 그 러나 특정 설치 환경에서 간섭이 발생하지 않는다는 보장은 없습니다. 본 장비가 라디오 또는 텔레비 전 수신에 유해한 장애를 유발하면(장비를 켜거나 끄면 알 수 있음) 다음 중 한 가지 방법으로 장애를 제거하십시오.

- 수신 안테나의 방향을 바꾸거나 위치를 옮기십시오.
- 장비와 수신기 사이의 거리를 멀리 하십시오.
- 수신기를 연결한 콘센트가 아닌 다른 콘센트에 장비를 연결해 보십시오.
- 판매업체나 라디오 또는 TV 기술자에게 문의하십시오.

### 제품 변형

FCC 는 본 장치에 대해 Hewlett Packard Company 가 명확히 승인하지 않은 상태에서 사용자가 임의 로 변경하거나 수정한 경우 장비 사용에 대한 사용자의 권한이 무효화될 수 있음을 경고합니다.

### 케이블

본 장치는 FCC 규정 및 제한에 따라 금속 RFI/EMI 연결단자 후드가 있는 보호 케이블을 사용하여 연 결해야 합니다.

### **FCC** 로고가 있는 제품의 규정 준수 선언**(**미국만 해당**)**

본 장치는 FCC 규정의 15 항을 준수하며 다음 두 가지 조건에 따라 작동되어야 합니다.

- **1**. 본 장치는 유해한 간섭을 일으키지 않을 수도 있습니다.
- **2**. 본 장치는 원하지 않는 작동을 유발할 수 있는 간섭을 포함하여 수신된 모든 간섭을 수용해야 합 니다.

제품에 관련된 질문은 다음 연락처로 문의하십시오.

Hewlett Packard Company

P. O. Box 692000, Mail Stop 530113

Houston, Texas 77269-2000

1-800-HP-INVENT(1-800 474-6836)

FCC 선언에 관련된 질문은 다음 연락처로 문의하십시오.

<span id="page-30-0"></span>Hewlett Packard Company P. O. Box 692000, Mail Stop 510101 Houston, Texas 77269-2000 (281) 514-3333 본 제품은 제품에 포함된 부품 번호, 일련 번호 또는 모델 번호를 참조하여 확인할 수 있습니다.

## 캐나다 고지 사항

This Class B digital apparatus meets all requirements of the Canadian Interference-Causing Equipment Regulations.

## **Avis Canadien**

Cet appareil numérique de la classe B respecte toutes les exigences du Règlement sur le materiel brouilleur du Canada.

## 일본 고지 사항

この装置は、クラスB情報技術装置です。この装置は、家庭環 境で使用することを目的としていますが、この装置がラジオや テレビジョン受信機に近接して使用されると、受信障害を引き 起こすことがあります。取扱説明書に従って正しい取り扱いを して下さい。

### **VCCI-B**

## 한국 고지 사항

이 기기는 가정용(B급)으로 전자파적합등록을 한 기기로서 주 8급 기기 로 가정에서 사용하는 것을 목적으로 하며, 모든 지역에서 사 (가정용 방송통신기기) 용할 수 있습니다.

## 전원 코드 세트 요구사항

모니터 전원은 ALS(자동 회선 교환) 기능과 함께 제공됩니다. 이 기능을 통해 모니터는 100-120V 또 는 200-240V 사이의 입력 전압에서 작동할 수 있습니다.

모니터와 함께 제공되는 전원 코드 세트(유연한 코드 또는 벽면 플러그)는 장비를 구입한 국가에서 사 용할 수 있는 요구사항을 만족합니다.

<span id="page-31-0"></span>다른 국가용 전원 코드가 꼭 필요한 경우, 해당 국가에서 사용하도록 승인된 전원 코드를 구입해야 합 니다.

전원 코드에는 제품 등급이 표시되어야 하며 제품 전자 등급 레이블에 전압과 전류 표시도 있어야 합 니다. 코드의 전압 및 전류 정격은 반드시 해당 제품에 표시된 전압 및 전류 정격보다 높아야 합니다. 또한, 전선의 단면은 최소 0.75mm² 또는 18AWG 여야 하며 코드 길이는 1.8m 에서 3.6m 사이여야 합니다. 사용할 전원 코드 유형에 대한 질문은 HP 공인 서비스 공급자에게 문의하십시오.

전원 코드를 밟거나 물건으로 누르지 않도록 배선해야 합니다. 플러그, 전기 콘센트 및 제품에서 코드 가 나오는 지점에는 반드시 특별한 주의를 기울여야 합니다.

### 일본 전원 코드 요구 사항

일본에서 사용할 경우, 이 제품과 함께 제공받은 전원 코드만을 사용해야 합니다.

주의: 이 제품과 함께 제공받은 전원 코드를 다른 제품에 사용하지 마십시오.

### 제품 환경 고지 사항

#### **ENERGY STAR®** 규정에 부합함

ENERGY STAR® 인증 마크가 부착된 디스플레이는 미국 EPA(환경보호국)의 ENERGY STAR 프로그램 의 요구 사항을 준수합니다. EPA ENERGY STAR® 인증 마크는 EPA 의 보증을 의미하지 않습니다. Hewlett Packard Company 는 ENERGY STAR 협력 업체로서 본 제품이 디스플레이 에너지 효율성을 위해서 ENERGY STAR® 프로그램 요구 사항을 준수하도록 했습니다.

다음의 ENERGY STAR® 인증 마크는 ENERGY STAR 규정에 부합하는 모든 디스플레이에 표시됩니 다.

![](_page_31_Picture_10.jpeg)

디스플레이 및 컴퓨터를 위한 ENERGY STAR® 프로그램 규정은 집, 사무실 및 공장에서 에너지 효율 적인 장비를 사용함으로써 에너지 효율성을 증대시키고 공해를 줄이려는 목적을 가지고 있습니다. 에 너지 효율성을 증대시키는 방법은 제품을 사용하지 않을 때 Microsoft Windows 전원 관리 기능을 사 용하여 전원 소비량을 줄이는 것입니다.

일정 기간 동안 작동이 없으면 전원 관리 기능이 컴퓨터를 저전력 또는 "절전" 모드로 변경합니다. 전 원 관리 기능은 ENERGY STAR® 규정에 부합하는 외부 디스플레이를 사용할 때도 지원됩니다. 잠재 적인 에너지 절약 기능을 사용하려면 반드시 ENERGY STAR 규정에 부합하는 컴퓨터 및 디스플레이

<span id="page-32-0"></span>에 제공된 기본 전원 관리 설정을 사용하십시오. ENERGY STAR 규정에 부합하는 컴퓨터의 기본 전원 관리 설정은 시스템이 AC 전원을 사용할 때 다음과 같이 작동하도록 사전 설정되어 있습니다.

- 15 분간 작동이 없으면 외부 디스플레이가 꺼집니다.
- 30 분간 작동이 없으면 컴퓨터가 절전 모드로 들어갑니다.

사용자가 다시 컴퓨터를 사용하면 ENERGY STAR® 규정에 부합하는 컴퓨터는 절전 모드를 종료하고 ENERGY STAR 인증된 디스플레이는 작업을 계속합니다. 이 작업의 예로는 사용자가 전원/절전 단추 를 누르고, 입력 장치로부터 입력 신호를 수신하며, WOL(Wake On LAN) 기능과 연결된 네트워크로 부터 입력 신호를 수신하는 등의 작업이 포함됩니다. ENERGY STAR® 프로그램과 이 프로그램의 환 경적 혜택 및 전원 관리 기능의 에너지 및 비용 절감 가능성에 대한 자세한 정보는 EPA ENERGY STAR 전원 관리 웹 사이트([http://www.energystar.gov/powermanagement\)](http://www.energystar.gov/powermanagement).에서 확인할 수 있습니다.

### 유럽 연합 내 개인 사용자의 폐장비 처리

![](_page_32_Picture_5.jpeg)

제품이나 포장에 있는 이 기호는 본 제품을 가정 쓰레기와 함께 폐기하지 않아야 함을 나타냅니다. 이 러한 폐장비는 오래된 전기 및 전자 제품을 재활용하는 지정된 수거물 센터로 인계하여 폐기 처분해 야 합니다. 제품을 폐기할 때 수거와 재활용을 분리하면 천연 자원을 보존하고 인간의 건강과 환경을 보호하는 방법으로 재활용하는 데 도움이 됩니다. 재활용 폐장비의 수거 장소에 대한 자세한 정보는 관할 행정 부서, 가정용 쓰레기 처리 센터 또는 제품 구입처에 문의하십시오.

### 화학 물질

HP 는 HP 고객에게 REACH(Regulation EC No 1907/2006 of the European Parliament and the Council)와 같이 법률적인 요구사항을 준수해야 하는 화학 물질에 대한 정보를 제공할 것을 보증합니 다. 이 제품에 대한 화학 정보 보고서는 HP 웹 사이트[\(http://www.hp.com/go/reach\)](http://www.hp.com/go/reach)의 EU REACH Declarations(EU 신화학물질 신고서) 페이지에서 확인할 수 있습니다.

### **HP** 재활용 프로그램

HP 는 사용한 전자 하드웨어, 기본 제공된 HP 잉크 카트리지 및 충전식 배터리를 재활용하도록 권장 하고 있습니다. 재활용 프로그램에 대한 자세한 정보를 확인하려면 HP Planet Partners 재활용 프로그 램 웹 사이트(<http://www.hp.com/recycle>)로 이동하십시오.

### 유해물질 사용제한 지침**(RoHS: Restriction of Hazardous Substances)**

JIS C 0950, 2005 규격에 정의된 일본 규제 요건에 따르면 제조업체에서는 2006 년 7 월 1 일 이후 출시되는 특정 범주의 전자제품에 대해 MCD(성분 확인서)를 제공해야 합니다. 이 제품에 대한 JIS C 0950 성분 확인서는 HP 웹 사이트[\(http://www.hp.com/go/jisc0950](http://www.hp.com/go/jisc0950))를 참조하십시오.

<span id="page-33-0"></span>2008年、日本における製品含有表示方法、JISC0950が公示されました。製 造事業者は、2006年7月1日以降に販売される電気·電子機器の特定化学 物質の含有につきまして情報提供を義務付けられました。製品の部材表示 につきましては、www.hp.com/go/jisc0950を参照してください。

#### 产品中有毒有害物质或元素的名称及含量

根据中国 《电子信息产品污染控制管理办法》

#### LCD 显示器

![](_page_33_Picture_70.jpeg)

O: 表示该有毒或有害物质在该部件所有均质材料中的含量均在 SJ/T11363-2006 标准规定的限量要求以下。

X: 表示该有毒或有害物质至少在该部件的某一均质材料中的含量超出 SJ/T11363-2006 标准规定的限量要求。

表中标有 "X" 的所有部件都符合欧盟 RoHS 法规, 即 "欧洲议会和欧洲理 事会 2003 年 1 月 27 日关于在电子电气设备中限制使用某些有害物质的 2002/95/EC 号指令"。

注: 环保使用期限的参考标识取决于产品正常工作的温度和湿度等条件。

### 터키 **EEE** 규정

EEE 규정에 부합

EEE Yönetmeliğine Uygundur